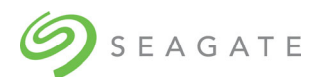

# **Seagate Exos E 4U106 Release Notes for Firmware Version R2023.33.1\_RC**

Part Number: 205681700-00, A • October 2023

© 2023 Seagate Technology LLC or its affiliates.

The information contained herein is subject to change without notice. The only warranties for Seagate products and services are set forth in the express warranty statements accompanying such products and services. Nothing herein should be construed as constituting an additional warranty. Seagate shall not be liable for technical or editorial errors or omissions contained herein.

### **Acknowledgments**

Microsoft® and Windows® are U.S. registered trademarks of Microsoft Corporation.

# **Description**

This package delivers firmware for Exos E 4U106 enclosures.

- USM Name: R2023.33.1\_RC
- UUT Name: UUT4.47\_generic\_cp\_USMR2023.33.1.RC

### **Update recommendation**

This is a recommended firmware update for Exos E 4U106 Series products.

# **Operating systems**

Supported operating systems include the following.

- Red Hat Enterprise Linux 7.9 onwards
- Debian 11 onwards

### **Installation instructions**

To install this firmware by using UUT, see the *Seagate USM Update Tool User Guide*.

# **Version information**

This section shows the firmware component versions contained in this package.

### **Controller**

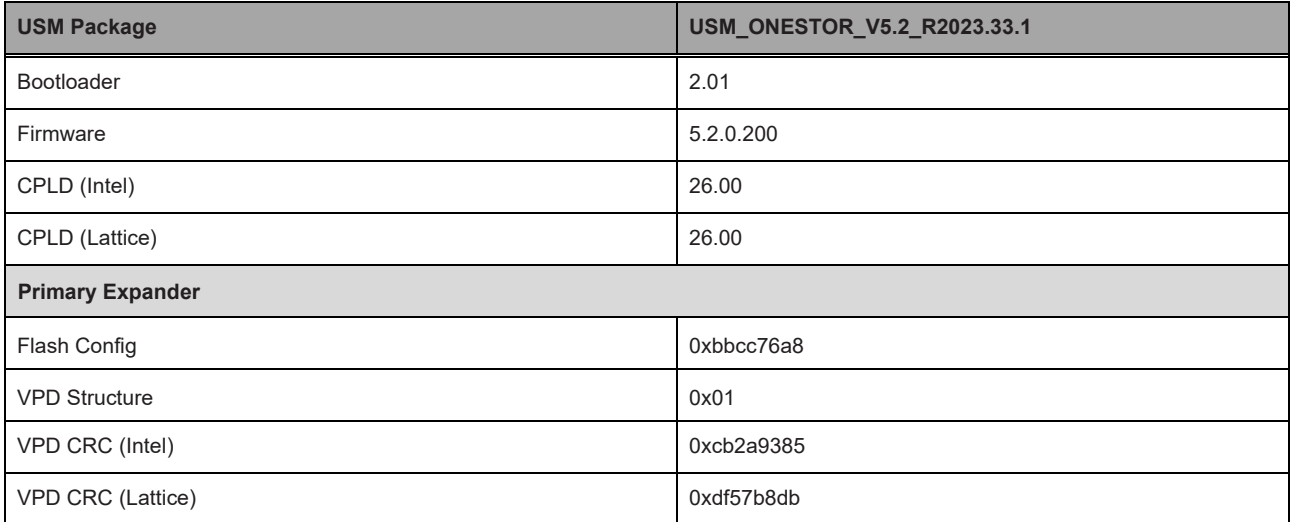

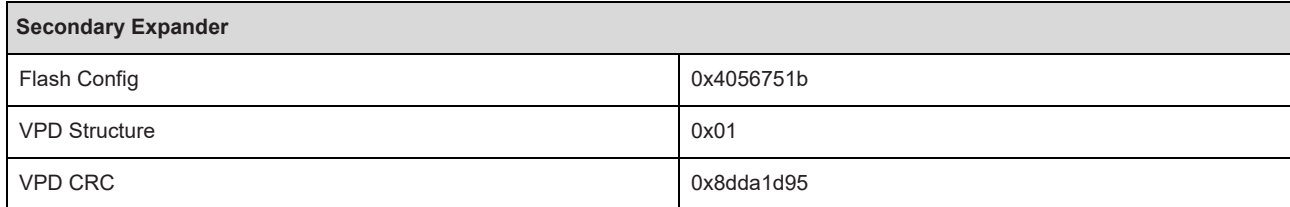

### **Sideplane**

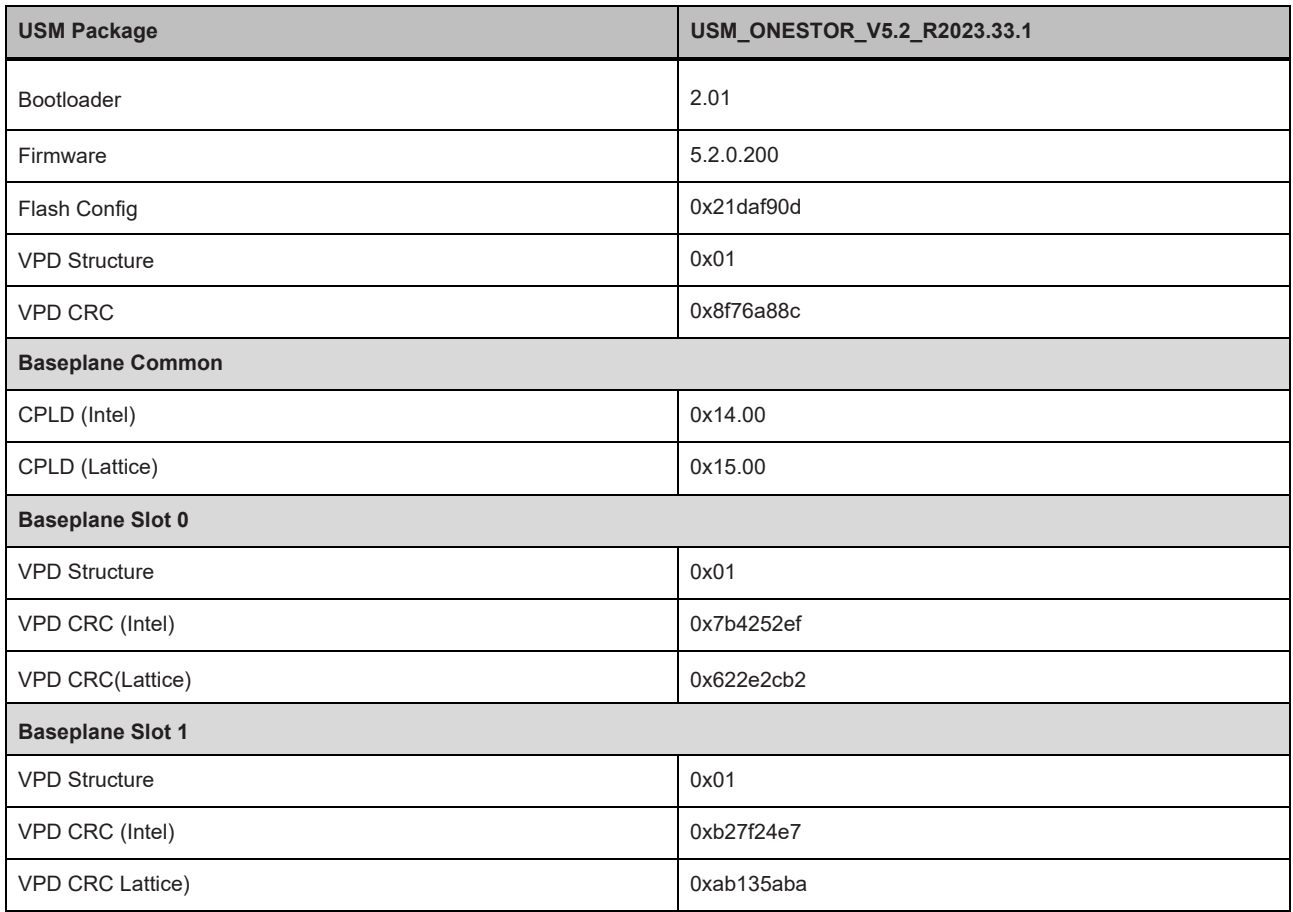

### **Midplane**

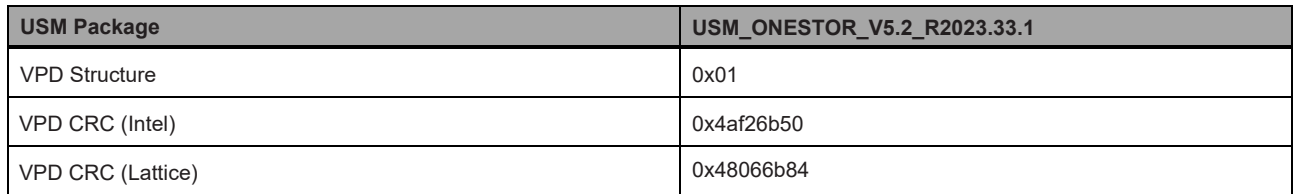

### **PSU**

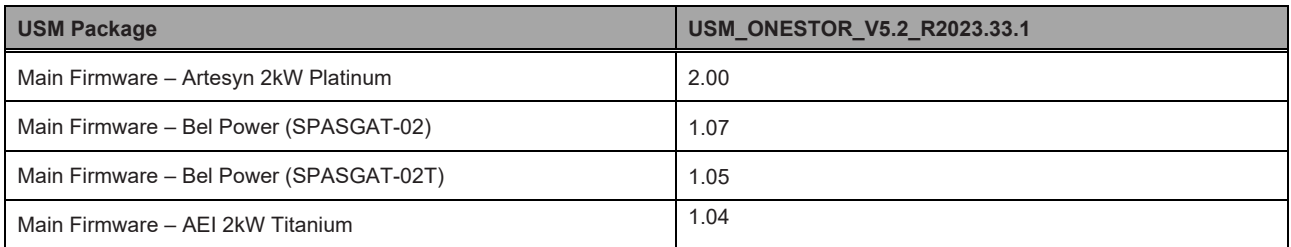

# **Updating firmware using UUT**

The USM upgrade utility (UUT) is a utility used for updating the firmware on Seagate JBOD enclosures from an attached SAS host. It identifies compatible Seagate JBOD enclosures, determines whether an update is required, and sequences the entire update process to bring the firmware in-line with the levels described in this document.

### **Standard upgrade**

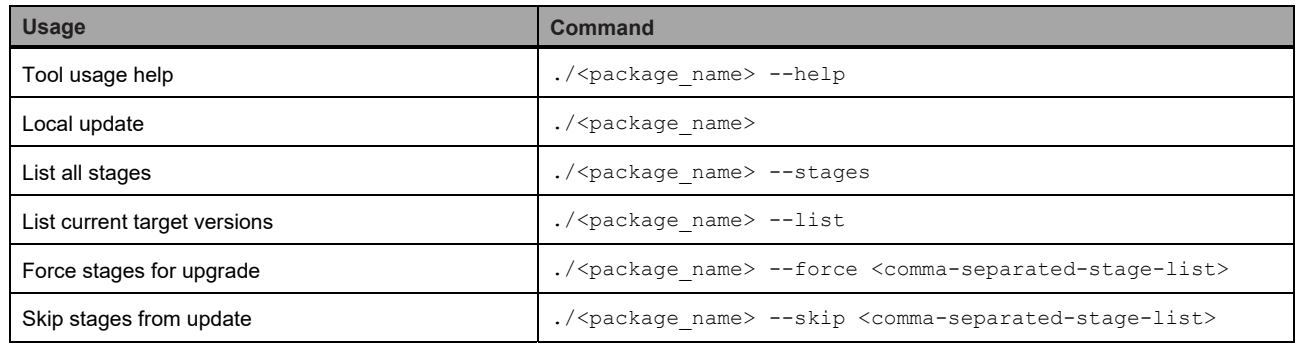

#### **Custom configurations**

There are multiple flash configurations for primary and secondary expanders in the firmware release package. You can select a configuration for upgrade by specifying the  $-\text{fixus}$  option with the FRU keyword for that configuration. Use a keyword listed in the FRU Keyword column in the table below to use the corresponding configuration to update the Primary and Secondary Flash Config on the target. If you do not specify the --frus option, the tool will update the Primary and Secondary Flash Config on the target with a generic configuration.

To use the  $-\text{frus}$  option, the syntax is:

./<package-name> --frus="<FRU-keyword>"

For example, to update both the Primary and Secondary Flash Config at the same time, use the following command:

./UUT\_xxxxxx -–frus="primary\_scsn\_config","secondary\_scsn\_config"

The following table shows the FRU keywords and corresponding Primary and Secondary Flash configurations.

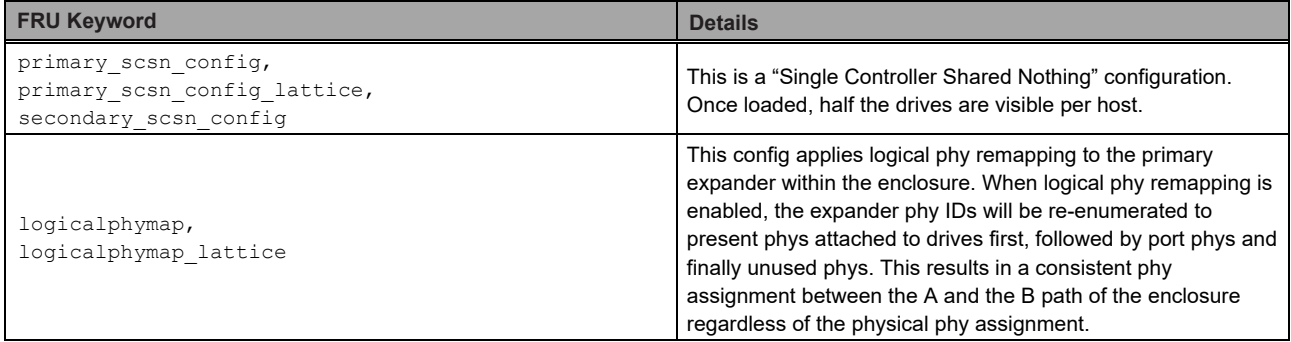

**Note**: If the logicalphymap FRU option is used, it will change logical phy ordering, to reflect that setting hard reboot of GEM is required manually. This hard reboot of GEM is required only once when config is moved from generic to logicalphymap or vice-versa.

# **UUT package information**

The package contains following files.

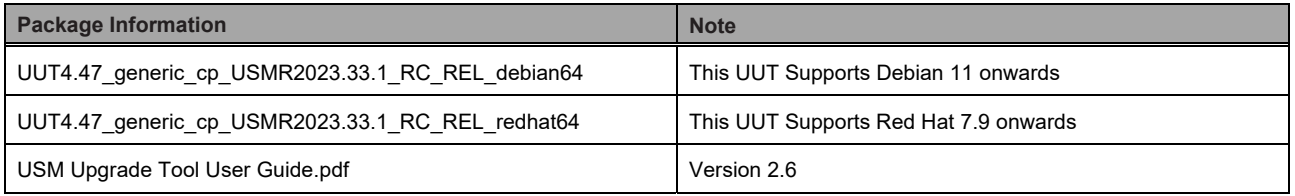

# **Issues fixed in USM\_ONESTOR\_V5.2\_R2023.33.1**

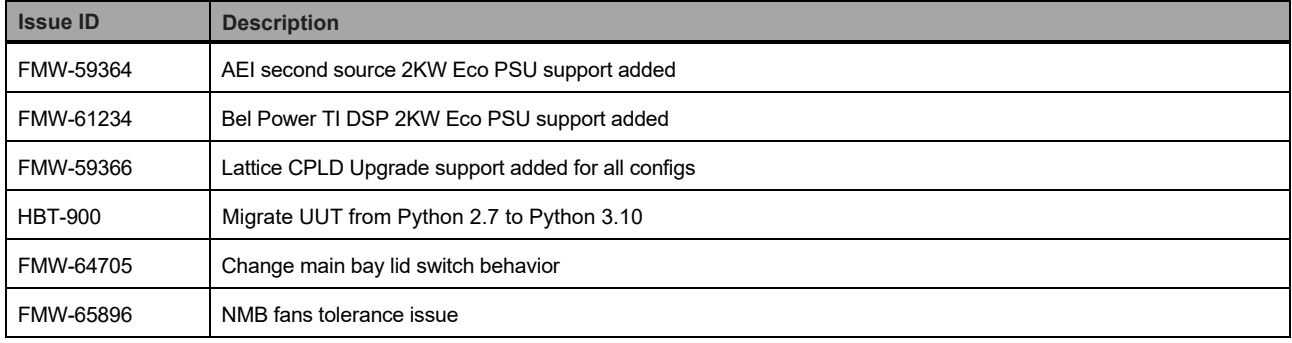